Conseil Général de la Haute-Garonne

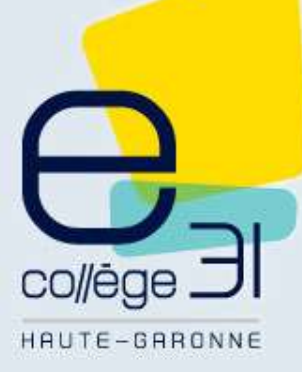

académie

Toulouse

# **Première connexion** à l'Environnement Numérique de Travail (ENT) du collège Lalande

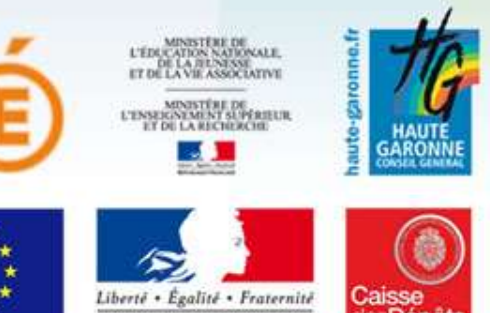

**RÉPUBLIQUE FRANÇAISE** 

#### **<http://lalande.ecollege.haute-garonne.fr/>**

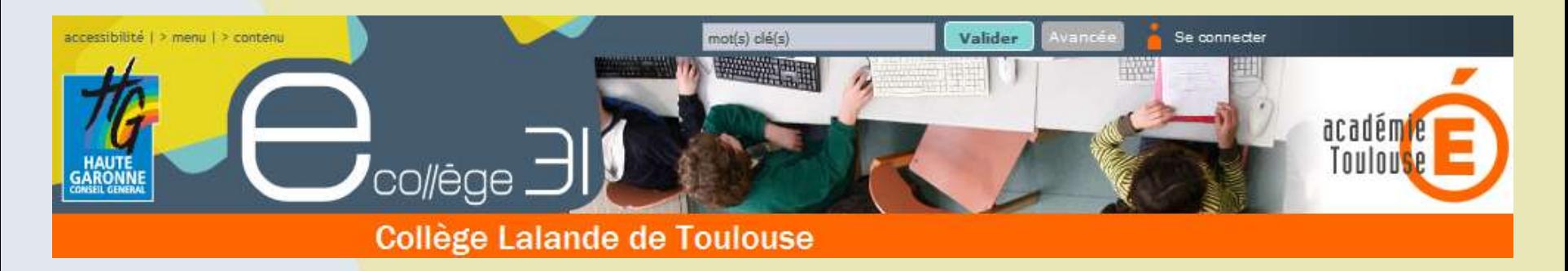

Sur la page d'accueil de l'ENT, cliquez en haut à droite sur : « Se connecter »

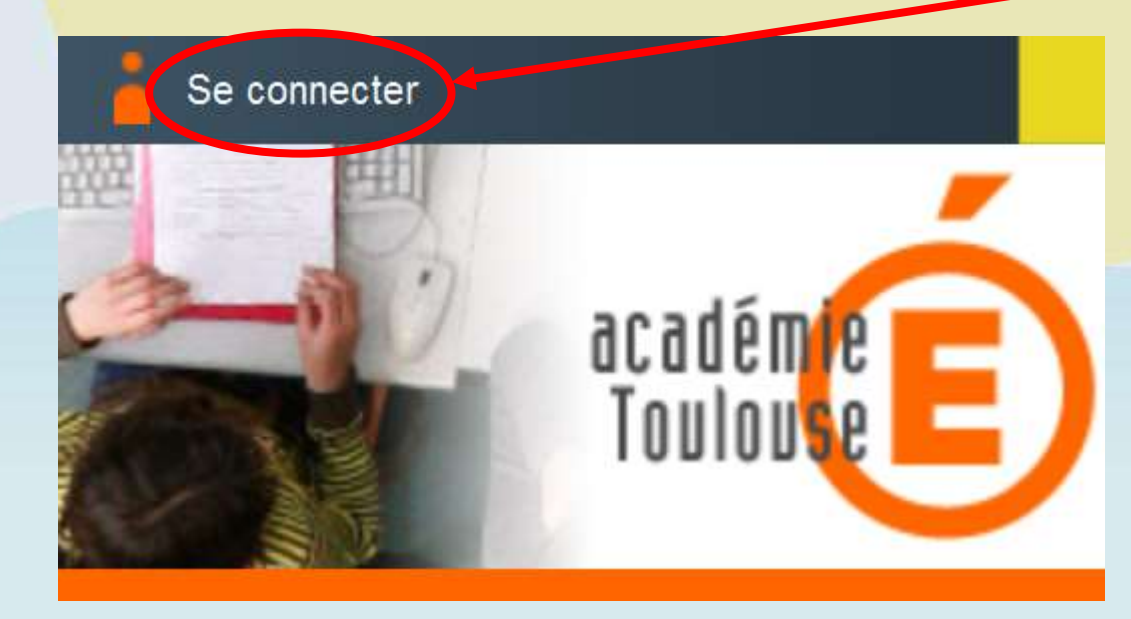

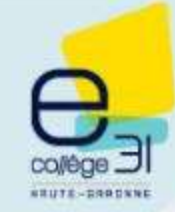

#### Identifiez-vous avec les codes qui vous ont été donnés

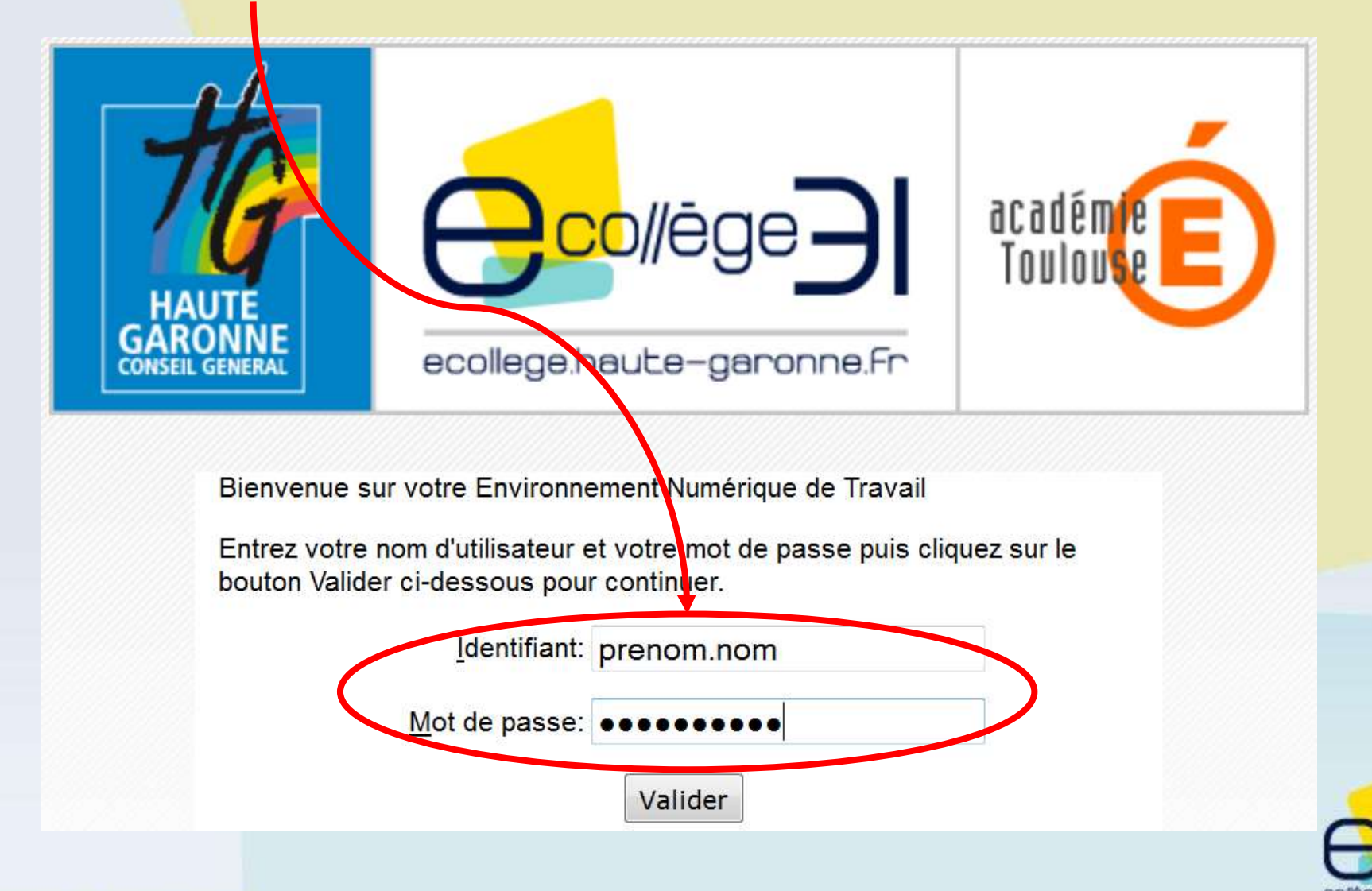

# **Attention !**

Après cette étape vous devrez changer obligatoirement le mot de passe qui vous avait été attribué et accepter la charte d'utilisation.

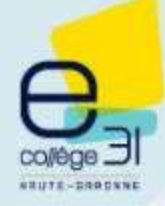

# **Très important !**

Elèves et parents, conservez bien le nouveau mot de passe pendant toute la fréquentation de l'établissement : de la 6<sup>e</sup> à la 3<sup>e</sup>.

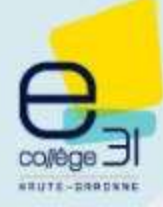

# **Dès la première connexion :**

Cliquez sur l'icône « Préférences » et saisissez votre @dresse email pour recevoir les messages qui vous seront envoyés par le collège depuis l'ENT.

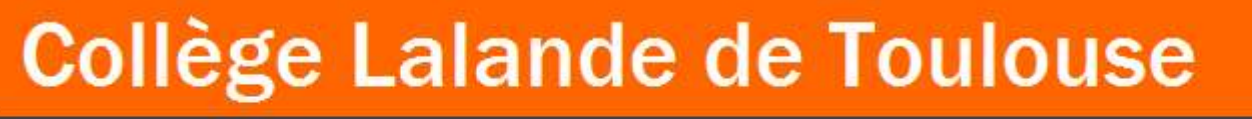

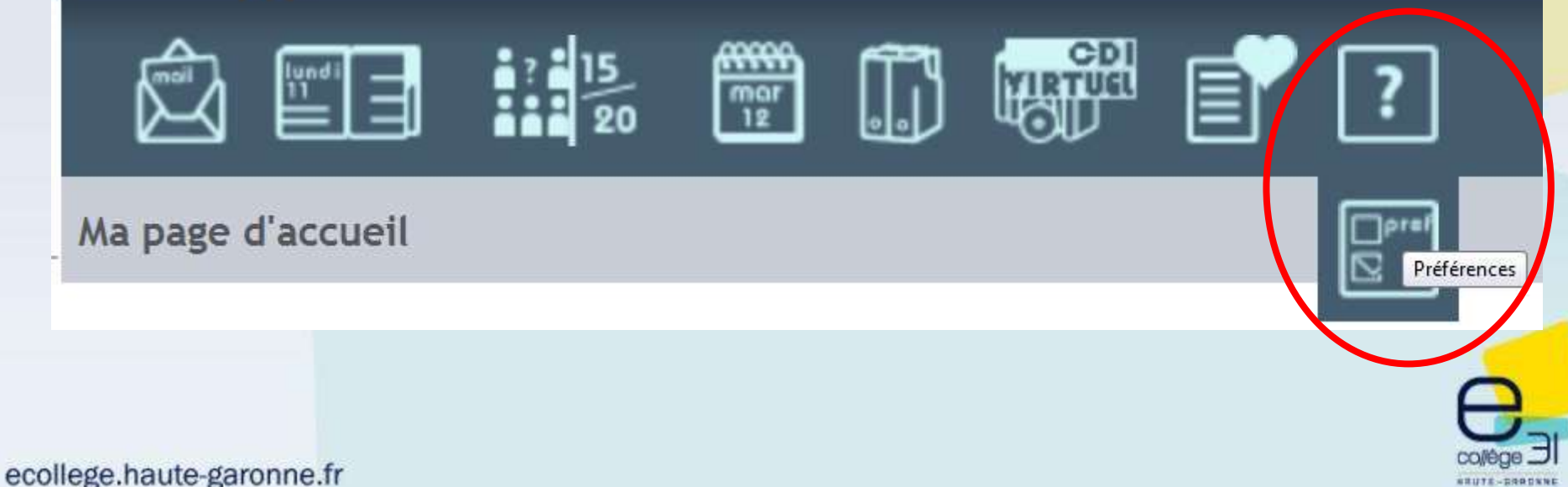

目 □

### **Collège Lalande de Toulouse**

HE HE NO

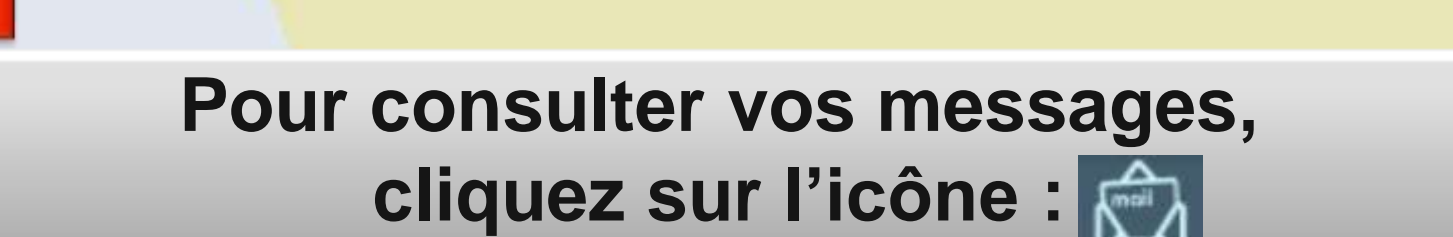

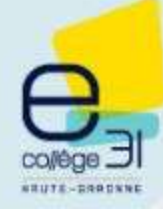

哪 目 口

### **Collège Lalande de Toulouse**

HE #1% #1%

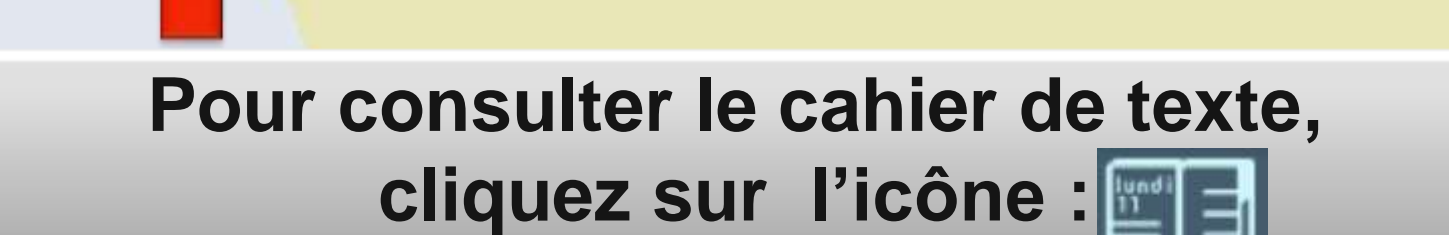

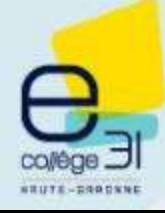

### **Collège Lalande de Toulouse**

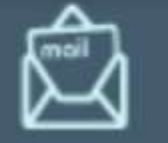

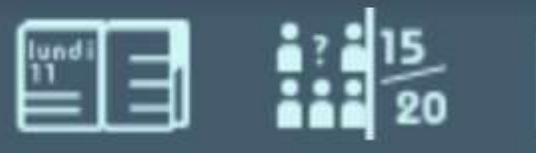

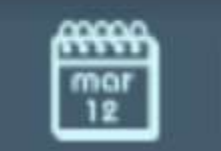

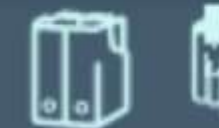

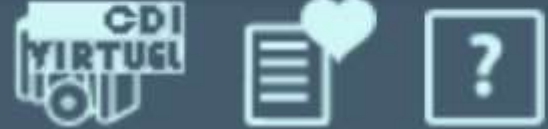

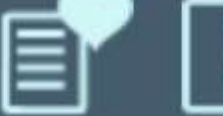

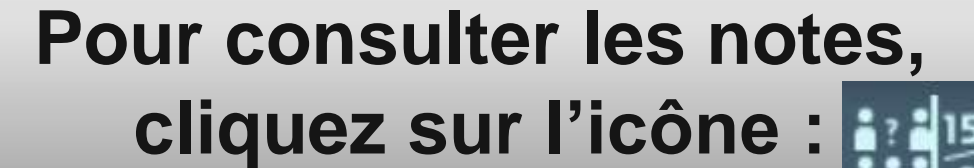

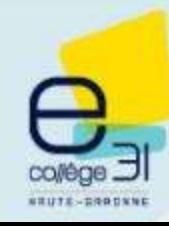

" 是

 $|?|$ 

### **Collège Lalande de Toulouse**

HE HE HO

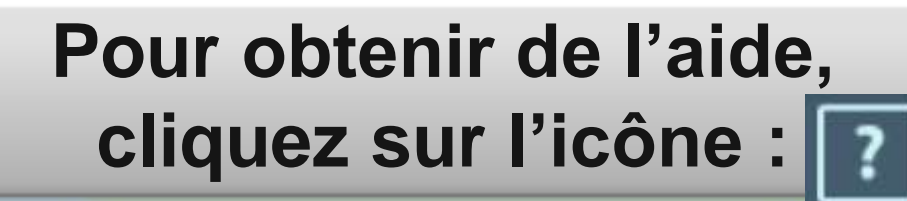

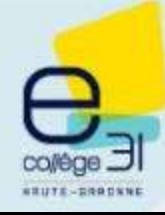

Pour les oublis de mot de passe, veuillez suivre les procédures décrites sur la page d'accueil en cliquant sur : « Problème de connexion »

**Première connexion** 

**Présentation** 

**Agenda** 

Contact: 0311265g@ac-toulouse.fr Standard: 05.34.40.04.40  $Fax \div 0534400449$ 44 Chemin du séminaire BP 62348 31021 TOULOUSE Cedex 02

**Plan d'accès** 

**Horaires** 

Problème de connexion

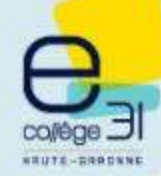

# **Bonne visite sur l'ENT du collège Lalande**

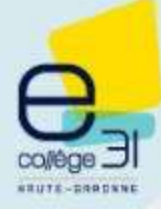